## 一、登录研究生系统:

校内:登录数字北语,点击图中选中的研究生教务图标

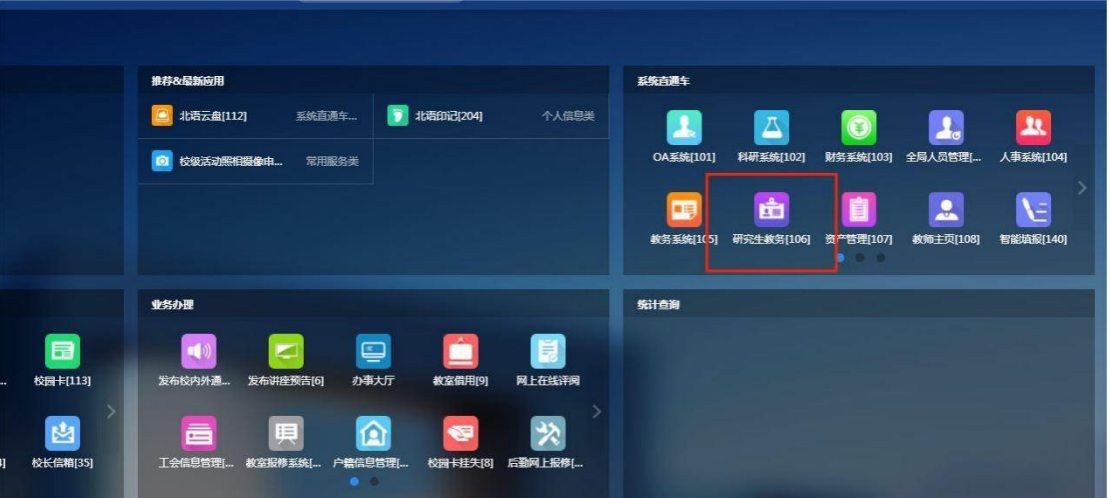

校外:通过 vpn 访问(vpn 地址:http://webvpn.blcu.edu.cn)直 接点击直达链接或者点击门户。进入门户后操作和校内相 同。

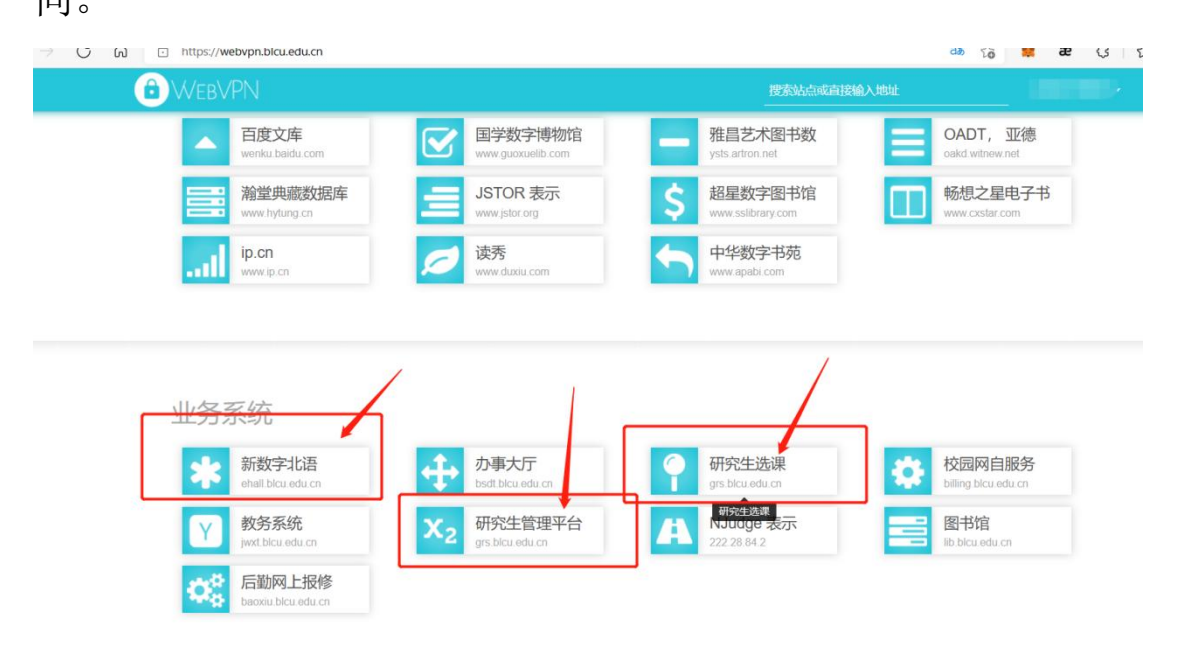